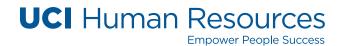

# FAQS FOR OPEN ENROLLMENT FOR 2019

## What is Open Enrollment?

Open Enrollment is your opportunity to review benefits enrollment and make changes. It begins Thursday, Oct. 25, 2018, at 8 a.m. and ends at 5 p.m. on Tuesday, Nov. 20, 2018. All changes are effective Jan. 1, 2019. For more information and to make changes, go to UCnet.

## What actions can I take during Open Enrollment?

During Open Enrollment you can:

- Enroll in or change medical plans
- Enroll in or change dental plans
- Enroll in vision plan
- Enroll in the ARAG legal plan
- Enroll or disenroll eligible family members (see eligibility fact sheet)
- Re-enroll or enroll in the Health Flexible Spending Account (FSA). Action is required to continue participation for 2019
- Re-enroll or enroll in the Dependent Care (DepCare) FSA. Action is required to continue participation for 2019

# Do I need to make changes to my medical, dental, or vision plan if I am satisfied with my current enrollments?

If you are currently satisfied with your current enrollments, no action is required and they will continue as they are in 2019. If you want to continue participation in the Health FSA or Dependent Care FSA plans for 2019, you must re-enroll during open enrollment.

# Do I need to re-enroll in my Health Flexible Spending Account (FSA) and/or Dependent Care FSA?

Open Enrollment is the time to enroll or re-enroll in Health Flexible Spending Accounts (FSA) and/or Dependent Care FSA. You must re-enroll if you wish to participate in 2019; you must contribute a minimum of \$180 per year up to a maximum of \$2,650 for the Health FSA and up to \$5,000 for the DepCare FSA (\$2,500 if married filing a separate tax return).

#### I forgot my user name / password for At Your Service Online. How can I reset this information?

There are 3 options to reset your password for At Your Service Online:

- 1. You can reset your user name or password on the At Your Service website by selecting 'Forgot User Name or Password'. You will receive an e-mail containing a temporary password.
- 2. If you have previously provided answers to the "challenge questions" on At Your Service Online, you may set a new password after answering three of the questions.
- 3. Contact your UCI HR team with "Password Reset" in the Subject Line.

Campus - benefits@uci.edu Health Sciences - hshr@uci.edu Medical Center - mcwcdm@uci.edu

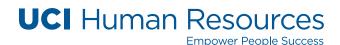

#### How can I decide which medical plan will work best for me?

You may view the Medical Plans Comparison 2019 video , Tips for Choosing a Medical Plan, and other resources including additional FAQs on UCnet.

#### Where do I go to find out what current benefits I have?

You can view your current benefits enrollment by logging into At Your Service, and go to Current Enrollments found under the Health and Welfare section.

#### I am represented by a union. Are my benefits rates different than non-represented employees?

If you are in a union with an expired collective bargaining agreement, your premium contributions for existing benefit plans for 2019 might be different from the contribution rates on the Open Enrollment website and in written communications to all employees. You can make changes to your plan choices and coverage levels during Open Enrollment, but you will be charged the applicable employee contribution rate for your bargaining unit until the university and the union's representatives reach agreement or until new rates are in effect in accordance with HEERA requirements.

#### Can I enroll my domestic partner on my benefits?

UC is changing eligibility rules for Health and Welfare benefits for domestic partners and yes, you can enroll your domestic partner if you meet required criteria. (See Domestic Partner FAQ)

## I heard UC is offering pet insurance. How do I enroll my pet?

Nationwide is the carrier and you can enroll by going to petinsurance.com/uc or by calling 877-738-7874.